# **Kotti Documentation**

*Release 0.1*

**Daniel Nouri**

November 24, 2014

#### Contents

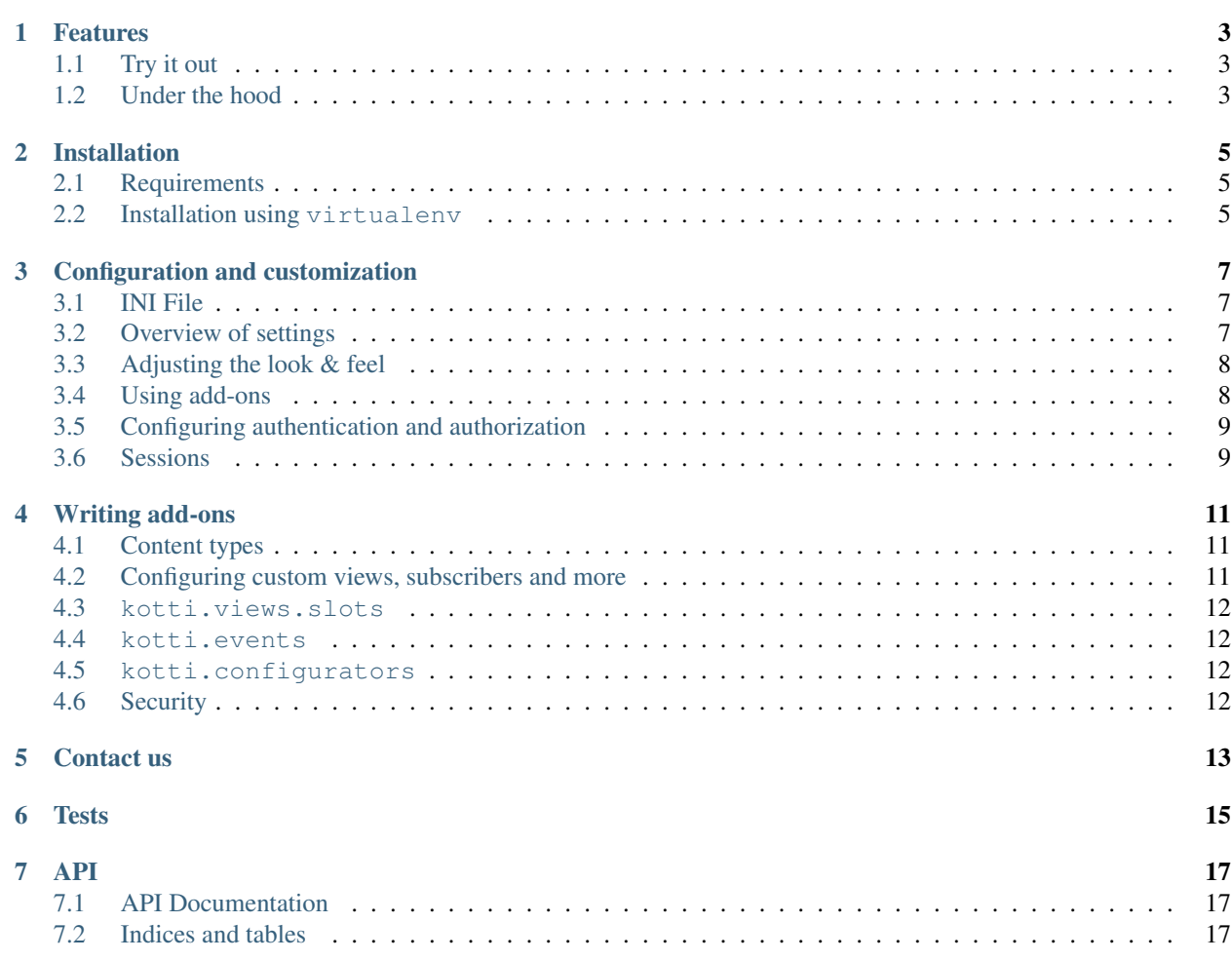

Kotti is a light-weight, user-friendly and extensible web content management system. It is licensed under a [BSD-like](http://repoze.org/license.html) [license](http://repoze.org/license.html)

### **Features**

- <span id="page-6-0"></span>• User-friendly: a simple edit interface hides advanced functionality from less experienced users
- WYSIWYG editor: includes a rich text editor that lets you edit content like in office applications
- Security: advanced user, groups and user roles management; uses [access control lists](http://en.wikipedia.org/wiki/Access_control_list) (ACL) to control access to different parts of the site
- Templating: extend Kotti with your own look & feel with very little programming required
- Customizable: Many aspects of Kotti are configured through a simple INI file
- Add-ons: a plug-in system allows third party software to greatly extend Kotti
- Pluggable authentication: allows authentication of users through LDAP or other existing user databases
- Open: built on top of well-documented, open source components, such as [Python,](http://www.python.org/) [Pyramid](http://docs.pylonsproject.org/projects/pyramid/dev/) and [SQLAlchemy](http://www.sqlalchemy.org/)
- Tested: an automated test coverage of 100% guarantees Kotti's stability

# <span id="page-6-1"></span>**1.1 Try it out**

You can try out Kotti on [Kotti's demo site.](http://kottidemo.danielnouri.org/)

# <span id="page-6-2"></span>**1.2 Under the hood**

Kotti is written in [Python](http://www.python.org/) and builds upon on the two excellent libraries [Pyramid](http://docs.pylonsproject.org/projects/pyramid/dev/) and [SQLAlchemy.](http://www.sqlalchemy.org/) Kotti tries to leverage these libraries as much as possible, thus:

- minimizing the amount of code and extra concepts, and
- allowing users familiar with Pyramid and SQLAlchemy to feel right at home since Kotti's API is mostly that of Pyramid and SQLAlchemy.

# **Installation**

# <span id="page-8-1"></span><span id="page-8-0"></span>**2.1 Requirements**

- Runs on Python versions 2.5, 2.6 and 2.7.
- Support for [many SQL databases,](http://www.sqlalchemy.org/docs/core/engines.html#supported-databases) including SQLite, MySQL and PostgreSQL
- Support for WSGI and a [variety of web servers,](http://wsgi.org/wsgi/Servers) including Apache

# <span id="page-8-2"></span>**2.2 Installation using virtualenv**

It's recommended to install Kotti inside a [virtualenv:](http://pypi.python.org/pypi/virtualenv)

```
virtualenv mysite --no-site-packages
cd mysite
bin/pip install Kotti
```
Kotti uses [Paste Deploy](http://pythonpaste.org/deploy/#the-config-file) for configuration and deployment. An example configuration file is included with Kotti's source distribution:

wget https://github.com/dnouri/Kotti/raw/master/development.ini

Finally, to run the application:

bin/paster serve development.ini

An [example configuration file for Buildout](https://github.com/dnouri/Kotti/raw/master/buildout.cfg) also exists.

# **Configuration and customization**

# <span id="page-10-1"></span><span id="page-10-0"></span>**3.1 INI File**

Kotti is configured using an INI configuration file. The [installation](#page-8-0) section explains how to get hold of a sample configuration file. The [app:Kotti] section in it might look like this:

```
[app:Kotti]
use = egg:Kotti
default_locale_name = en
sqlalchemy.url = sqlite:///%(here)s/Kotti.db
mail.default_sender = yourname@yourhost
kotti.site_title = My Site
kotti.secret = changethis1
kotti.secret2 = changethis2
```
Various aspects of your site can be changed right here.

# <span id="page-10-2"></span>**3.2 Overview of settings**

This table provides an overview of available settings. All these settings must go into the [app:Kotti] section of your Paste Deploy configuration file.

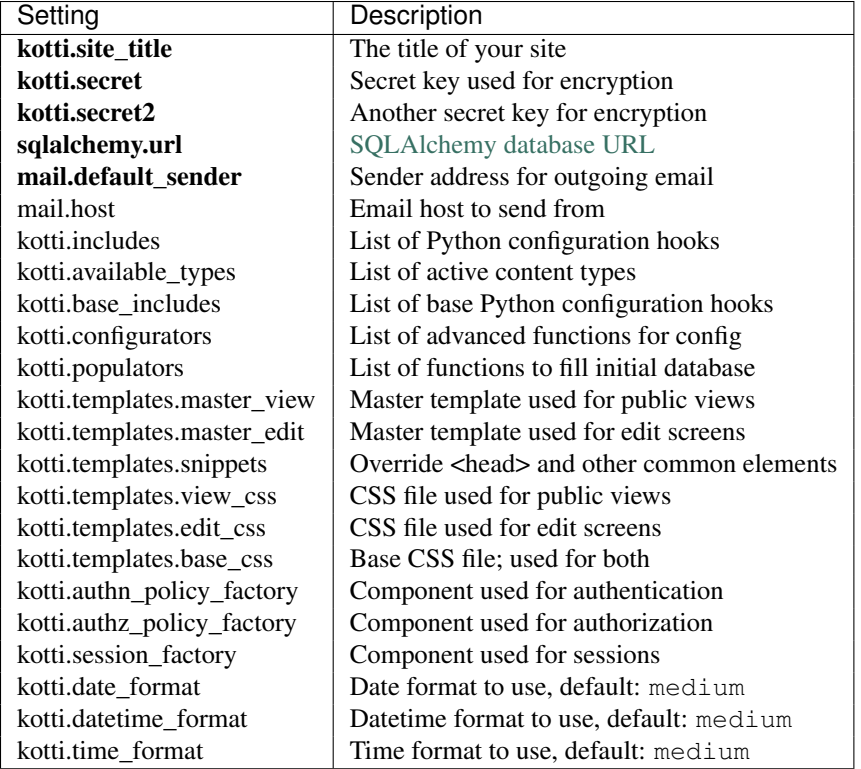

Only the settings in bold letters required. The rest has defaults.

# <span id="page-11-0"></span>**3.3 Adjusting the look & feel**

The kotti.templates.\* configuration settings allow you to define alternative template and CSS files to be used. An example that overrides botht the master template for all public views and configures an alternative CSS file for the edit interface:

```
kotti.templates.master_view = mypackage:templates/master.pt
kotti.templates.edit_css = mypackage:static/edit.css
```
# <span id="page-11-1"></span>**3.4 Using add-ons**

Add-ons will usually include in their installation instructions which settings one should modify to activate them. Configuration settings that are used to activate add-ons are:

- kotti.includes
- kotti.available\_types
- kotti.base\_includes
- kotti.configurators

#### <span id="page-11-2"></span>**3.4.1 kotti.includes**

kotti.includes defines a list of hooks that will be called by Kotti when it starts up. This gives the opportunity to third party packages to add registrations to the [Pyramid Configurator API](http://docs.pylonsproject.org/projects/pyramid/dev/api/config.html) in order to configure views and more.

As an example, we'll add the kotti twitter extension to add a Twitter profile widget to the right column of all pages. First we install the package from PyPI:

bin/pip install kotti\_twitter

Then we activate the add-on in our site by editing the kotti.includes setting in the [app:Kotti] section of our INI file. (If a line with kotti.includes does not exist, add it.)

kotti.includes = kotti\_twitter.include\_profile\_widget

kotti twitter also asks us to configure the Twitter widget itself, so we add some more lines right where we were:

```
kotti_twitter.profile_widget.user = dnouri
kotti_twitter.profile_widget.loop = true
```
The order in which the includes are listed matters. When you add two slots on the right hand side, the order in which you list them here will control the order in which they will appear.

With this configuration, the search widget is displayed on top of the profile widget:

```
kotti.includes =
    kotti_twitter.include_search_widget
    kotti_twitter.include_profile_widget
```
#### <span id="page-12-2"></span>**3.4.2 kotti.available\_types**

The kotti.available\_types setting defines the list of content types available. The default configuration here is:

```
kotti.available_types = kotti.resources.Document
```
An example that adds two content types:

```
kotti.available_types =
   kotti.resources.Document
   mypackage.resources.Calendar
   mypackage.resources.Event
```
# <span id="page-12-0"></span>**3.5 Configuring authentication and authorization**

You can override the authentication and authorization policy that Kotti uses. By default, Kotti uses these factories:

```
kotti.authn_policy_factory = kotti.authtkt_factory
kotti.authz_policy_factory = kotti.acl_factory
```
These settings correspond to [pyramid.authentication.AuthTktAuthenticationPolicy](http://docs.pylonsproject.org/projects/pyramid/dev/api/authentication.html) and [pyra](http://docs.pylonsproject.org/projects/pyramid/dev/api/authorization.html)[mid.authorization.ACLAuthorizationPolicy](http://docs.pylonsproject.org/projects/pyramid/dev/api/authorization.html) being used.

### <span id="page-12-1"></span>**3.6 Sessions**

The kotti.session\_factory configuration variable allows the overriding of the default session factory, which is [pyramid.session.UnencryptedCookieSessionFactoryConfig.](http://docs.pylonsproject.org/projects/pyramid/dev/api/session.html)

### **Writing add-ons**

### <span id="page-14-1"></span><span id="page-14-0"></span>**4.1 Content types**

Defining your own content types is easy. The implementation of the Document content type serves as an example here:

```
class Document(Node):
    type_info = Node.type_info.copy(
        name=u'Document',
        add_view=u'add_document',
        addable_to=[u'Document'],
        )
    def __init__(self, body=u"", mime_type='text/html', **kwargs):
        super(Document, self).__init__(**kwargs)
        self.body = body
        self.mime_type = mime_type
documents = Table('documents', metadata,
    Column('id', Integer, ForeignKey('nodes.id'), primary_key=True),
    Column('body', UnicodeText()),
    Column('mime_type', String(30)),
\lambda
```
mapper(Document, documents, inherits=Node, polymorphic\_identity='document')

You can configure the list of active content types in Kotti by modifying the [kotti.available\\_types](#page-12-2) setting.

# <span id="page-14-2"></span>**4.2 Configuring custom views, subscribers and more**

[kotti.includes](#page-11-2) allows you to hook includeme functions that configure your custom views, subscribers and more. An includeme function takes the [Pyramid Configurator API](http://docs.pylonsproject.org/projects/pyramid/dev/api/config.html) object as its sole argument. An example:

```
def my_view(request):
    from pyramid.response import Response
    return Response('OK')
def includeme(config):
    config.add_view(my_view)
```
By adding the *dotted name string* of your includeme function to the [kotti.includes](#page-11-2) setting, you ask Kotti to call it on application start-up. An example:

kotti.includes = mypackage.views.includeme

#### <span id="page-15-0"></span>**4.3 kotti.views.slots**

#### <span id="page-15-1"></span>**4.4 kotti.events**

#### <span id="page-15-2"></span>**4.5 kotti.configurators**

Requiring users of your package to set all the configuration settings by hand in the Paste Deploy INI file is not ideal. That's why Kotti includes a configuration variable through which extending packages can set all other INI settings through Python. Here's an example of a function that programmatically modified kotti.base\_includes and kotti principals which would otherwise be configured by hand in the INI file:

```
# in mypackage/__init__.py
def kotti_configure(config):
   config['kotti.base_includes'] += ' mypackage.views'
    config['kotti.principals'] = 'mypackage.security.principals'
```
And this is how your users would hook it up in their INI file:

```
kotti.configurators = mypackage.kotti_configure
```
# <span id="page-15-3"></span>**4.6 Security**

Kotti builds mostly on [Pyramid's security API](http://docs.pylonsproject.org/projects/pyramid/dev/api/security.html) and uses its [inherited access control lists](http://www.pylonsproject.org/projects/pyramid/dev/narr/security.html#acl-inheritance-and-location-awareness) support. On top of that, Kotti defines *roles* and *groups* support: Users may be collected in groups, and groups may be given roles that define permissions.

The site root's ACL defines the default mapping of roles to their permissions:

```
root._{acl} = = [
    ['Allow', 'system.Everyone', ['view']],
    ['Allow', 'role:viewer', ['view']],
    ['Allow', 'role:editor', ['view', 'add', 'edit']],
    ['Allow', 'role:owner', ['view', 'add', 'edit', 'manage']],
    ]
```
Every Node object has an acl attribute, allowing the definition of localized row-level security.

The kotti.security.set\_groups() function allows assigning roles and groups to users in a given context. kotti.security.list\_groups() allows one to list the groups of a given user. You may also set the list of groups globally on principal objects, which are of type kotti.security.Principal.

Kotti delegates adding, deleting and search of user objects to an interface it calls kotti.security.AbstractPrincipals. You can configure Kotti to use a different Principals implementation by pointing the kotti.principals\_factory configuration setting to a different factory. The default setting here is:

```
kotti.principals_factory = kotti.security.principals_factory
```
# **Contact us**

<span id="page-16-0"></span>Kotti itself is [developed on Github.](https://github.com/dnouri/Kotti) The [issue tracker](https://github.com/dnouri/Kotti/issues) also lives there.

Have a question or a suggestion? Write to [Kotti's mailing list](http://groups.google.com/group/kotti) or find us on IRC on irc.freenode.net in channel #kotti.

**Tests**

<span id="page-18-0"></span>To run Kotti's automated test suite, do:

bin/python setup.py nosetests

**API**

# <span id="page-20-1"></span><span id="page-20-0"></span>**7.1 API Documentation**

**7.1.1 kotti.security**

# <span id="page-20-2"></span>**7.2 Indices and tables**

- *genindex*
- *modindex*
- *search*